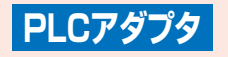

AM1-000597-001 2007年6月第1版

© NEC Corporation 2007 © NEC AccessTechnica,Ltd. 2007

## **ご注意:**

電波法令により本商品の使用は屋内に限定されています。また、電力線の使用状態によっては、データ通信に影響があることがあります。

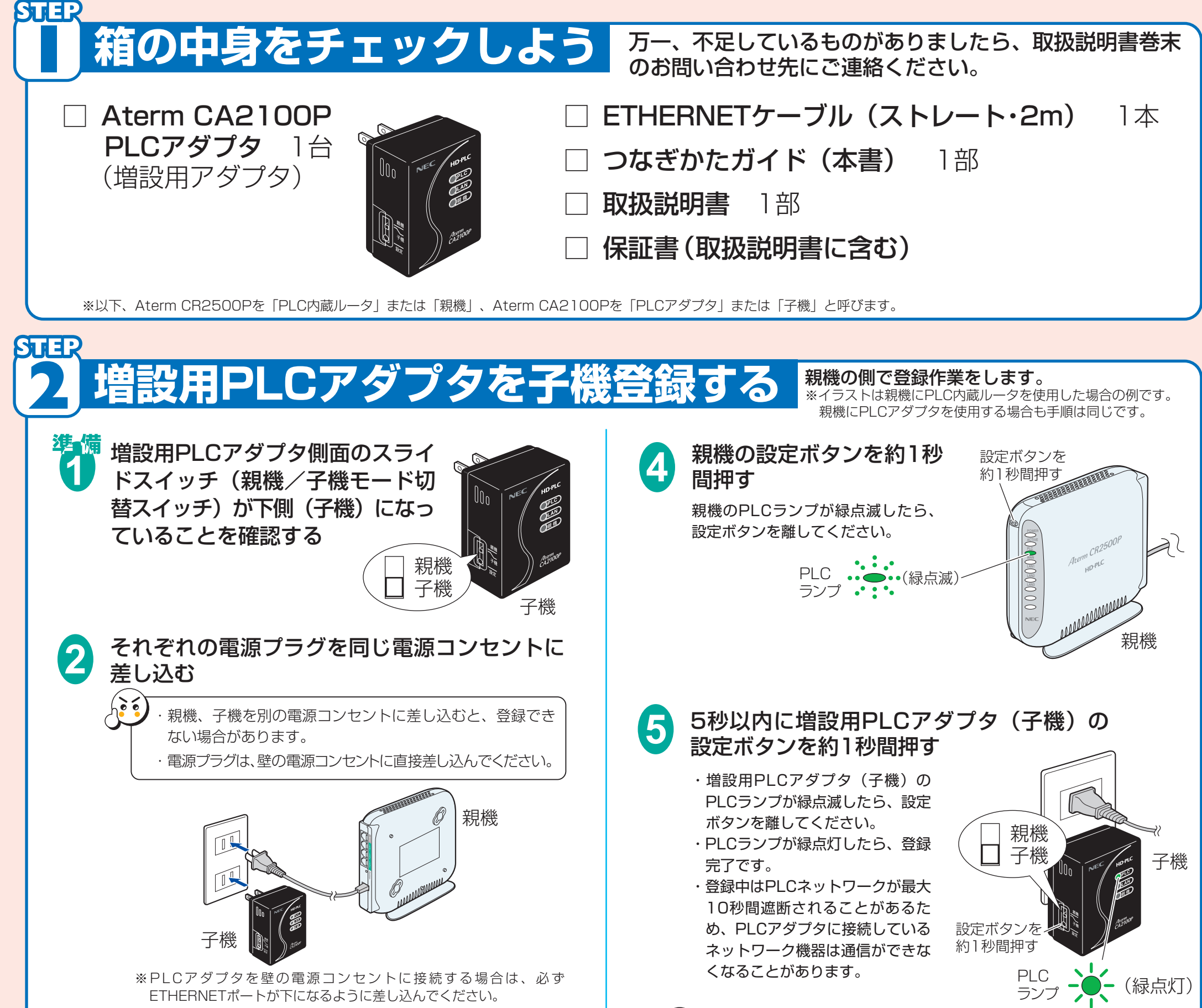

登録後、約30秒間は電源プラグを抜かないでください。 登録が終了していないことがあります。

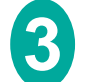

必ず、親機/子機モード切替スイッチが子機側 になっていることを確認して、設定ボタンを押 してください。 増設用PLCアダプタ(子機)側面の設定ボタンを PLCランプ、LANランプ、親機ランプが同時に点 滅するまで長押し(約10秒)して、初期化する 親機は初期化しないで ください。 子機 設定ボタンを -長押し(約10秒)する 親機 子機

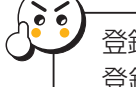

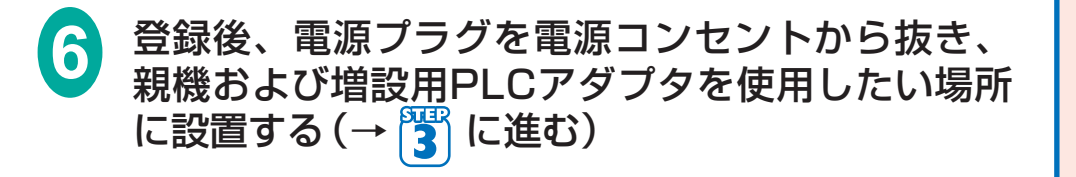

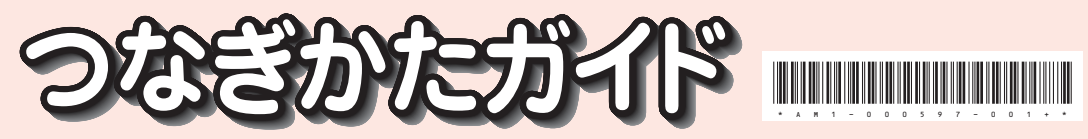

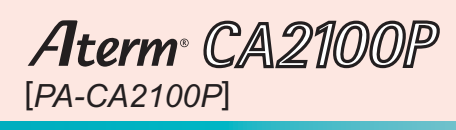

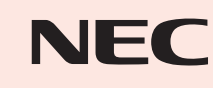

この取扱説明書は、古紙配合の再生紙を使用しています。

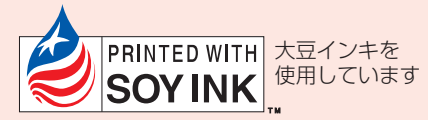

POWER

LAN1 LAN2 LAN3

**DEALER AND DEALER** 

設定

**3 ネットワーク機器を接続する**

## ETHERNETケーブルで、PLC内蔵ルータおよびPLCアダプタとネットワーク機器を接続する

●親機と接続する機器: ブロードバンドルータ、ブロードバンドモデム、回線終端装置などのネットワーク機器 ●子機と接続する機器: パソコン、HUBなどのネットワーク機器

ネットワーク機器で通信ができることを確認してください。データ通信中は、LANランプが緑点滅します。 ランプが点灯していない場合やネットワーク機器で通信ができない場合は、「取扱説明書」の「トラブルシュー

親機/子機を使用する場所に置き、それぞれの電源プラグを壁の電源コンセントに差し込む ●電源プラグは、壁の電源コンセントに直接差し込むことをお勧めします。 ●電源コンセントは、使用する場所にできるだけ近い電源コンセントをお使いください。 ●PLCアダプタを壁の電源コンセントに接続する場合は、必ずETHERNETポートが下になるように差し込んでください。 **1**

## ティング」・「通信速度について」(☛P38)を参照してください。

●PLC内蔵ルータとネットワーク機器の接続が完了すると、ランプ は次のように点灯します。

**2**

接続例、「接続する電源コンセントについての注意事項」、「通信速度について」は、「取扱説明書」をご覧ください。

PLCアダプタを設置する前に、「取扱説明書」の「安全にお使いいただくために必ずお読みください」の「設 置場所」をご覧ください。

※親機がPLCアダプタの場合は、PLCランプ、LANランプ、 親機ランプが緑点灯します。

●PLCアダプタとネットワーク機器の接続が完了すると、ランプは 次のように点灯します。

PLC ランプ

WAN  $\frac{1}{2}$ ランプ ノー

(緑点灯)

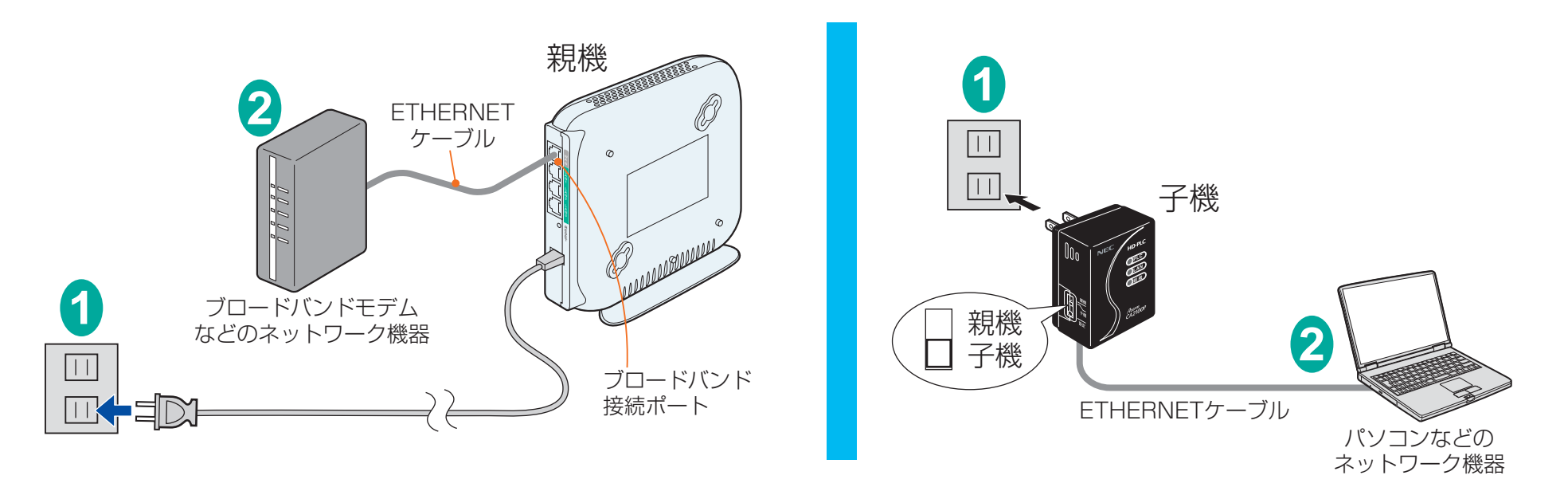

(緑点灯または 緑点滅)

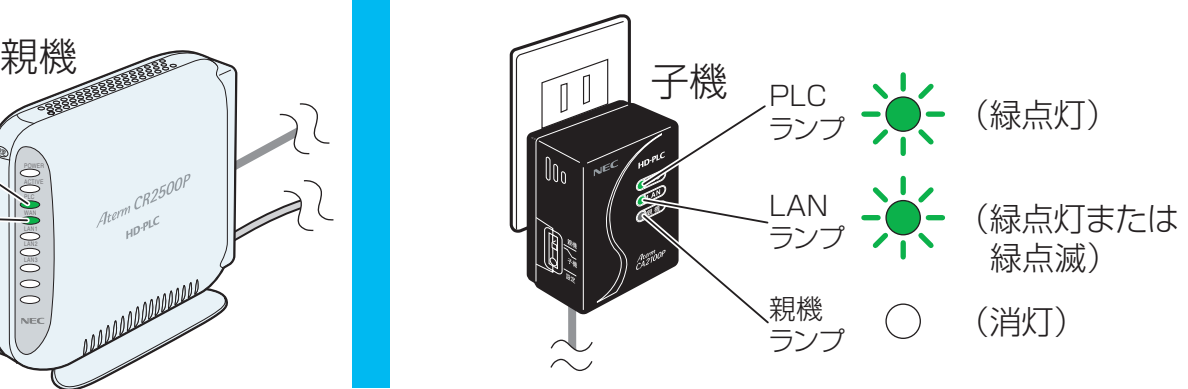

※イラストは親機にPLC内蔵ルータを使用した場合の例です。 親機にPLCアダプタを使用する場合も手順は同じです。

## **以上で接続は完了です。**